相手方コードの確認手順

- 1.「①財務システムの新相手方コード表」と、奨学資金管理システムで作成した「②平成29年度 の貸付リスト」を氏名で照合し、「③奨学資金管理システムへの修正・照合表」(新旧対照表)を 作成。
	- 作成した③に基づいて、奨学資金管理システムのデータベースに新相手方コードを1件ずつ 手入力で反映。
- 2.③における新相手方コード表の登録誤りを確認するため、奨学資金管理システムから新相手 方コード反映後のデータ④を抽出し、氏名・貸付金額で照合。
- 3.修正した新相手方コード④を基づいて財務システムで支出伝票を作成して支出。

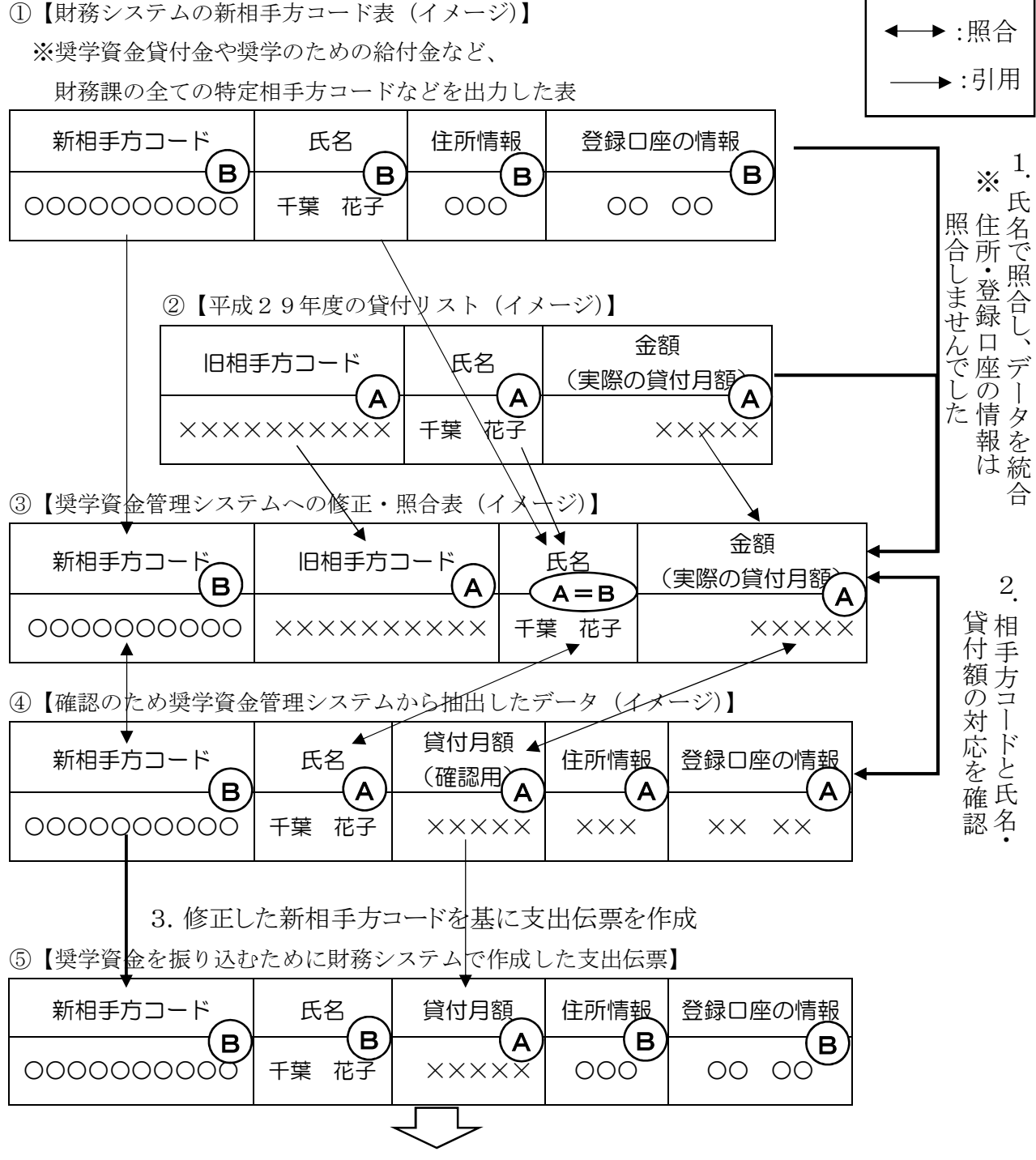

同姓同名の別人の相手方コードにより支出伝票を作成したため、 振込先が同姓同名の別人の口座になってしまった。